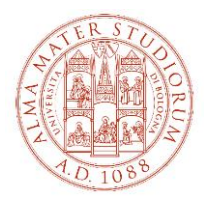

## **ALLEGATO AL BANDO DI CONCORSO PER L'AMMISSIONE AI CORSI UNIVERSITARI DI ALTA FORMAZIONE, FORMAZIONE PERMANENTE E SUMMER/WINTER SCHOOL**

Il presente allegato fornisce indicazioni operative per l'accesso e la navigazione all'interno di Studenti Online, lo spazio riservato agli studenti dell'Alma Mater Studiorum - Università di Bologna, che consente di svolgere comodamente online le procedure utili durante il percorso universitario. La denominazione dei "tasti" così come indicata nei successivi paragrafi, è allineata alla situazione dell'ambiente online al momento della redazione del presente documento e può essere suscettibile di variazioni sulla base di possibili aggiornamenti.

In caso di problemi con le procedure online è possibile rivolgersi al Servizio di Help Desk scrivendo all'indirizzo [help.studentionline@unibo.it](mailto:help.studentionline@unibo.it)

## **TI RICORDIAMO CHE LE SCADENZE DA RISPETTARE SONO QUELLE INDICATE NEL SINGOLO BANDO DI CONCORSO PER IL QUALE TI STAI CANDIDANDO.**

## **1. Registrazione**

Collegarsi al sito [www.studenti.unibo.it](http://www.studenti.unibo.it/)

- a. se sei già in possesso delle credenziali (username e password) Unibo clicca su LOGIN
- b. se sei già in possesso delle credenziali (username e password) Unibo ma le hai smarrite o dimenticate, clicca su RECUPERA oppure contatta i colleghi dell'Help Desk di StudentiOnLine (SOL)
- c. se non possiedi credenziali (username e password) Unibo clicca su REGISTRATI e procedi secondo le indicazioni fornite dal sistema.

Una volta effettuato il login, o completata la registrazione, ti troverai nella pagina di "Benvenuto". La pagina contiene una serie di informazioni e di "comandi" che ti consentono di operare al suo interno.

**2. Iscrizione alla selezione e pagamento della quota di pre-iscrizione** (per i corsi "a iscrizione diretta", ovvero che non prevedono la selezione in ingresso, passare direttamente al paragrafo 3 "Immatricolazione e pagamento della rata unica di iscrizione" e integrare la documentazione richiesta con quella indicata nel bando)

Dalla pagina di Benvenuto:

- a. clicca sul tasto <<**Richiesta di ammissione** (Partecipa alla selezione)>>
- b. seleziona la tipologia di corso a cui ti stai pre-iscrivendo scegliendo tra
	- Alta formazione
	- Formazione permanente
	- Summer school

e clicca sul tasto <<**Procedi**>>

- c. seleziona il titolo del corso a cui ti stai pre-iscrivendo e clicca sul tasto <<**Procedi**>>
- d. procedi secondo le indicazioni fornite dal sistema (inserimento/aggiornamento/conferma dei tuoi dati)
- e. effettua il pagamento della quota di pre-iscrizione entro la scadenza del bando per il quale ti stai candidando e attraverso le modalità disponibili in Studenti Online
- f. invia alla **segreteria didattica del corso** (e all'ufficio master [master@unibo.it](mailto:master@unibo.it) **solo in caso di titolo conseguito all'estero**) i seguenti documenti necessari ai fini della selezione:
	- 1. copia fronte retro di documento d'identità in corso di validità;
	- 2. certificazione titolo di laurea
		- i. **per i candidati con titolo di laurea conseguito in Italia,** l'**autocertificazione della laurea** col dettaglio degli esami sostenuti e relative votazioni o, se non ancora laureato, degli esami sostenuti con relative votazioni e la data presunta di conseguimento del titolo;
		- ii. **per i candidati con titolo conseguito all'estero,** la **Dichiarazione di Valore** (o il Diploma Supplement per i titoli accademici rilasciati da Istituti di Paesi aderenti allo Spazio Europeo

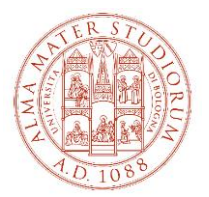

dell'Istruzione Superiore - Bologna Process) unitamente al **certificato di laurea** e relativo **transcript accademico ufficialmente tradotti** (se in lingua diversa da inglese, francese, spagnolo) **e legalizzati** (in via preliminare puoi inviare il titolo di laurea e il relativo transcript accademico ufficiali - purché in una delle seguenti lingue: inglese, francese, spagnolo unitamente a un documento che attesti l'avvio della procedura di richiesta della Dichiarazione di Valore alla Rappresentanza Diplomatica Italiana nel Paese dove hai conseguito il titolo oppure del Diploma Supplement all'Ateneo competente; in tal caso sarai ammesso alle selezioni sotto condizione e dovrai produrre la documentazione all'atto dell'immatricolazione);

eventuali ulteriori documenti specifici (se previsti) indicati nel bando per il quale ti stai candidando.

## **3. Immatricolazione e pagamento della rata unica di iscrizione**

Dalla pagina di Benvenuto:

- a. clicca sul tasto <<**Immatricolazioni** (Iscriviti a un corso di studi)>>
- b. seleziona la tipologia di corso a cui ti stai immatricolando scegliendo tra
	- Alta formazione
	- Formazione permanente
	- Summer school

e clicca sul tasto <<**Procedi**>>

- c. seleziona il titolo del corso a cui ti stai immatricolando e clicca sul tasto <<**Procedi**>>
- d. procedi secondo le indicazioni fornite dal sistema (inserimento/aggiornamento/conferma dei tuoi dati)
- e. effettua il pagamento della rata unica di iscrizione entro la scadenza delle immatricolazioni prevista dal bando per il quale ti stai candidando e attraverso le modalità disponibili in Studenti Online
- f. invia all'ufficio master (master@unibo.it), entro la scadenza delle immatricolazioni prevista dal bando per il quale ti stai candidando, i seguenti documenti:
	- il modulo "Immatricolazione Dati inseriti" **firmato**
	- una foto formato tessera in formato bitmap o jpeg
	- **per i cittadini non-UE** copia del visto (Iscrizione Università o Post Laurea) e la ricevuta attestante l'avvenuta richiesta del permesso di soggiorno per motivi di studio oppure il permesso di soggiorno che consenta l'equiparazione, ai sensi dell'art. 39 comma 5 TU Immigrazione (è consentita l'immatricolazione ai cittadini non-UE già in possesso del permesso UE per soggiornanti di lungo periodo, ex Carta di Soggiorno, o di un permesso di soggiorno per: lavoro subordinato o autonomo; motivi familiari; asilo politico o umanitario - ora asilo politico, protezione sussidiaria, protezione umanitaria; motivi religiosi)

N.B. Si segnala che, nel caso in cui il costo dell'iscrizione al Master sia sostenuto da soggetti terzi (Enti pubblici, Fondazioni, Aziende, etc.), il modulo "Immatricolazione – Dati inseriti" è stampabile dal sito StudentiOnline [\(www.studenti.unibo.it\)](http://www.studenti.unibo.it/), dopo essersi autenticati con il proprio username e password.